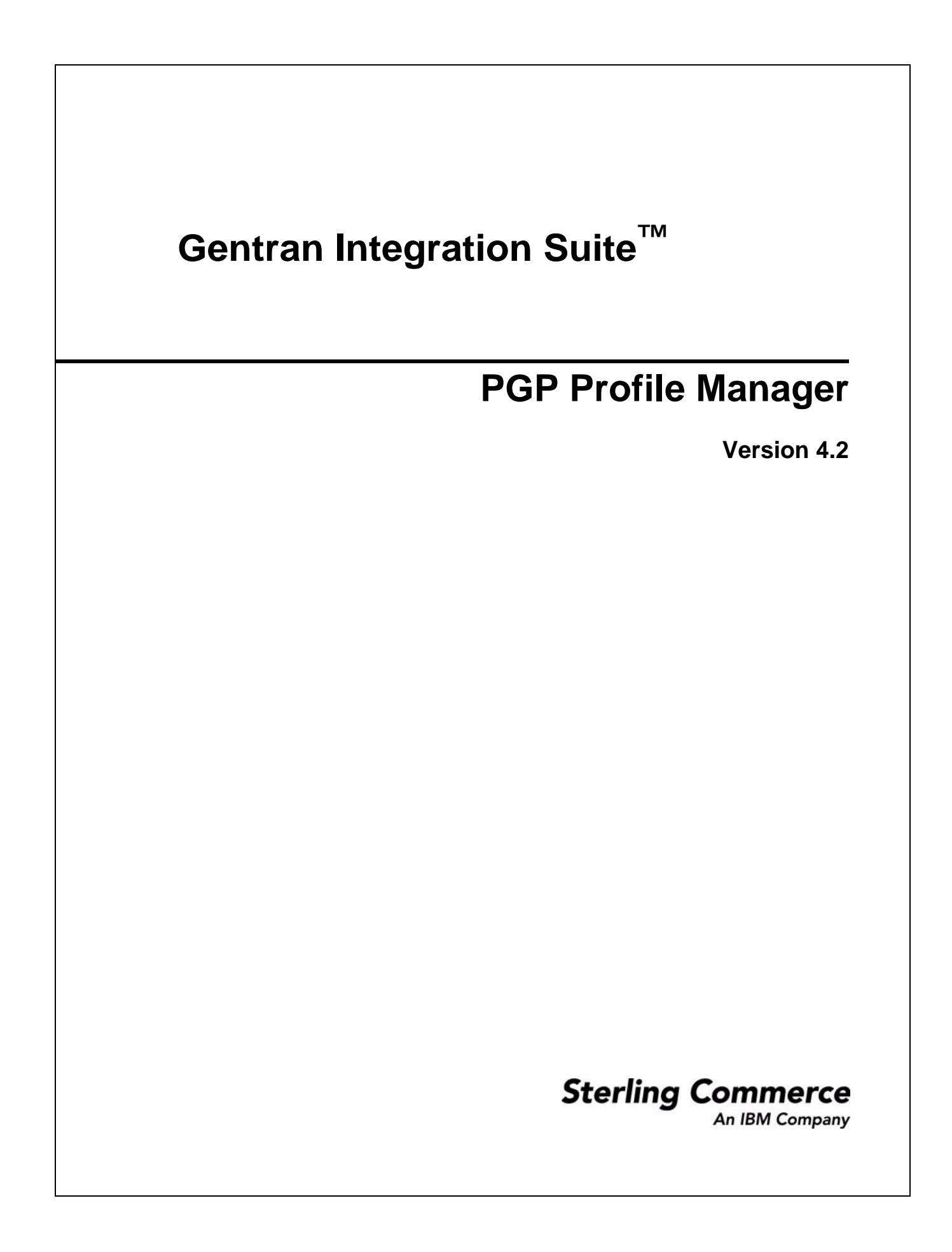

© Copyright 2006 Sterling Commerce, Inc. All rights reserved.

Additional copyright information is located on the Gentran Integration Suite Documentation Library: <http://www.sterlingcommerce.com/Documentation/GIS42/homepage.htm>

# **PGP Profile Manager**

The PGP Profile Manager enables you to add, edit, and delete PGP profiles. A PGP profile is a record stored in Gentran Integration Suite that contains information about the PGP server. The PGP Profile Manager works with the PGP Package service and PGP Unpackage service.

### **How Gentran Integration Suite Works With a PGP Server**

Gentran Integration Suite passes documents to the PGP server, which can sign, encrypt or decrypt the payload, or verify the digital signature. After taking one of these actions, the PGP server can return the payload to Gentran Integration Suite, where it can be sent out to trading partners.

## **Creating a PGP Profile**

- 1. From the Deployment menu, select **Adapter Utilities** > **PGP Profile Manager**.
- 2. The PGP Profile Manager displays. Next to Create a new PGP Profile, click **Go!**
- 3. Enter field values as described in the following table:

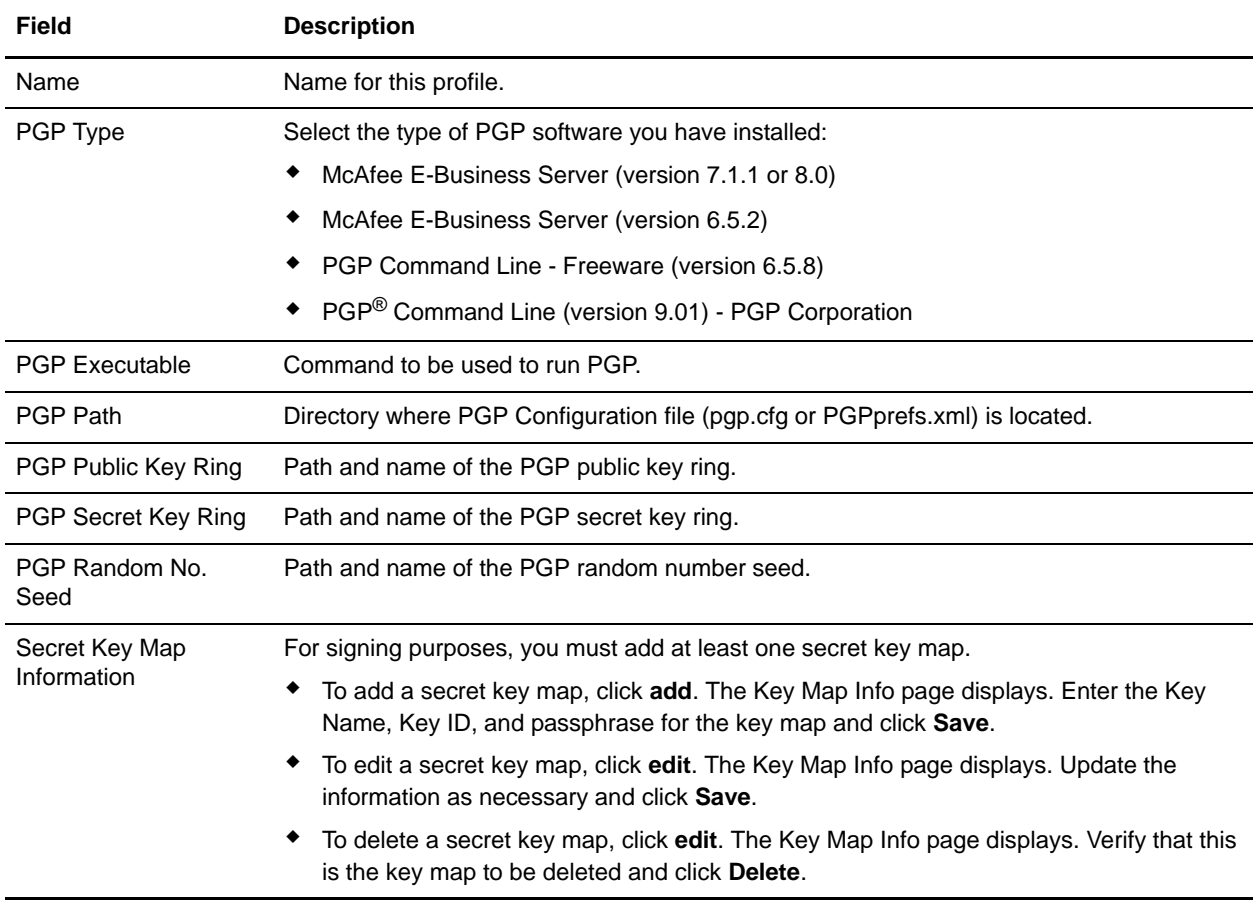

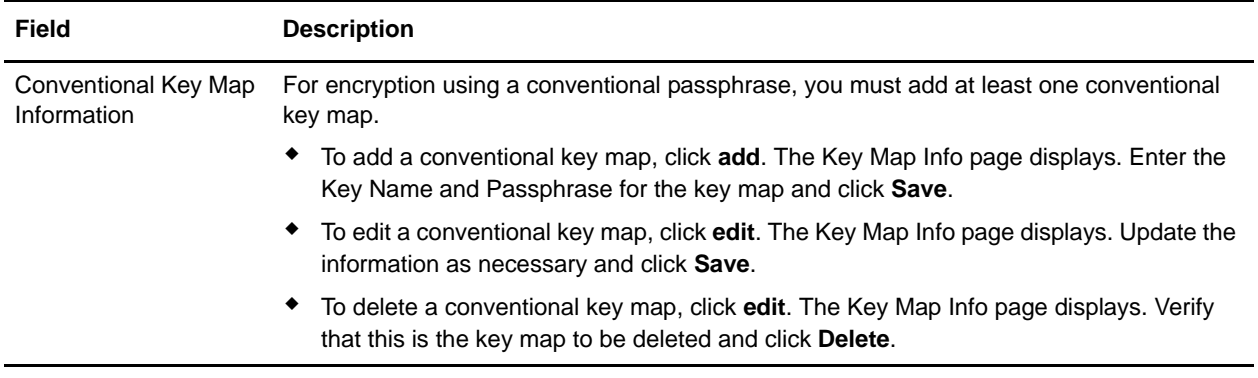

4. After completing the Profile Manager configuration, review the settings on the last page and click **Finish**.

#### **Editing a PGP Profile**

- 1. From the Deployment menu, select **Adapter Utilities > PGP Profile Manager**.
- 2. The PGP Profile Manager displays. Next to List Alphabetically, click **Go!**
- 3. The list of PGP profiles displays. Next to the profile you want to edit, click **edit**.
- 4. Revise the fields displayed as necessary and click **Save** when finished.

#### **Deleting a PGP Profile**

- 1. From the Deployment menu, select **Adapter Utilities > PGP Profile Manager**.
- 2. The PGP Profile Manager displays. Next to List Alphabetically, click **Go!**
- 3. The list of PGP profiles displays. Next to the profile you want to edit, click **delete**.